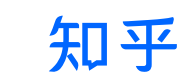

首发干 Python [实战教程](https://www.zhihu.com/column/pythondict)

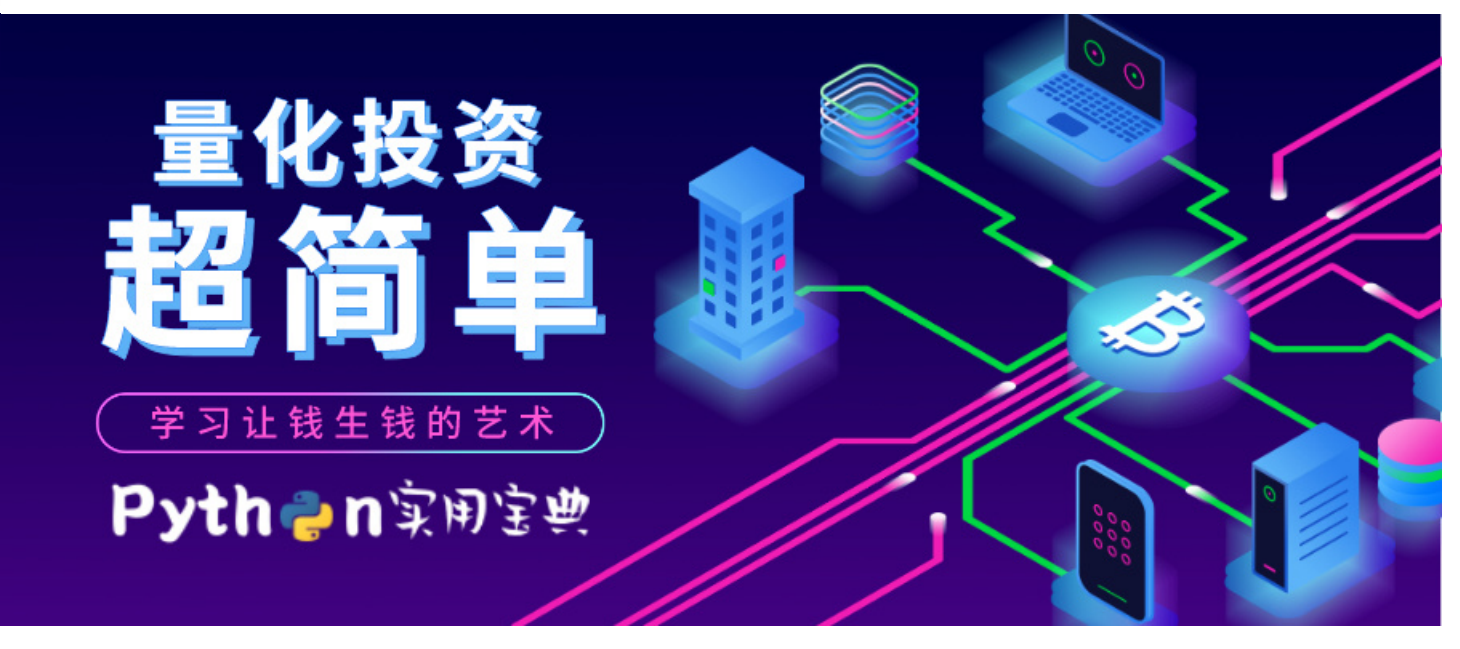

# Backtrader 教程 — 量化投资原来这么简单(1)

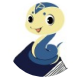

[Python实…](https://www.zhihu.com/people/pythondict)

11 人赞同了该文章

都说Python可以用于量化投资,但是很多人都不知道该怎么做,甚至觉得是非常高深的知识,其 实并非如此,任何人都可以在只有一点Python的基础上回测一个简单的策略。

Backtrader是一个基于Python的自动化回溯测试框架,作者是德国人 Daniel Rodriguez, 是一个易 懂、易上手的量化投资框架。今天我们就来试试用Backtrader进行简单的量化策略回溯。

当然,第一篇文章将会使用最简单的投资策略给大家起个头。通过学习这一篇文章,你将能学会以 下这个简单的量化策略:

买入:五日价格移动平均线(MA5)和十日价格移动平均线(MA10)形成均线金叉(MA5上穿 MA10) 原理: 最近处于涨势

卖出: 五日价格移动平均线(MA5)和十日价格移动平均线(MA10)形成均线死叉(MA10下穿 MA5)原理:最近处于跌势

这个策略真的有用吗?普通人可能要炒一辈子股才能发现它的实际作用,而使用Python进行量化 验证,则能迅速得到答案。

本系列教程的Github仓库: github.com/Ckend/python...

▲ 赞同 11 ● 3 条评论 マタ 分享 ● 专欢 → ★ 收藏 ■ 【 車请转载

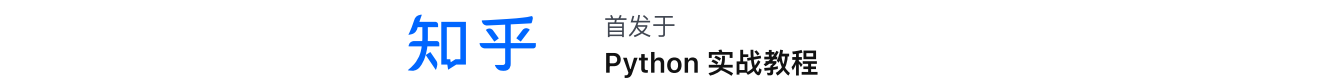

首发干 Python [实战教程](https://www.zhihu.com/column/pythondict)

Windows环境下打开Cmd(开始—运⾏—CMD),苹果系统环境下请打开Terminal(command+空格 输⼊Terminal),准备开始输⼊命令安装依赖。

当然,我更推荐大家用VSCode编辑器,把本文代码Copy下来,在编辑器下方的终端装依赖模块, 多舒服的一件事啊: Python [编程的最好搭档—VSCode](https://link.zhihu.com/?target=https%3A//pythondict.com/go/%3Furl%3Dhttp%3A//mp.weixin.qq.com/s%3F__biz%3DMzI3MzM0ODU4Mg%3D%3D%26mid%3D2247485849%26idx%3D1%26sn%3Dec098cf67a55bd1d61d4513397434c94%26chksm%3Deb25eb10dc52620682db716d206c18b00bd53c01743729a9dea381e1791566a04a06f1fabca5%26scene%3D21%23wechat_redirect) 详细指南。

输⼊以下命令安装本⽂所需要的依赖模块:

pip install backtrader

看到 Successfully installed xxx 则说明安装成功。

## 2.基础使用

在开始之前,你必须要知道backtrader的数据结构特点:

self**.**dataclose[0] *#* 当⽇的收盘价 self**.**dataclose[**-**1] *#* 昨天的收盘价 self**.**dataclose[**-**2] *#* 前天的收盘价

这一点我在一开始使用的时候也被作者的逻辑震惊了,原来还能这么玩,总而言之,请记住这个特 点,否则你可能会完全看不懂策略。

### 2.1 资⾦与佣⾦

Backtrader 初始化模型后, 即可通过broker(经纪人)来设定初始资金, 如下所示:

*# -\*- coding:utf-8 -\*-* # Python 实用宝典 *#* 量化投资原来这么简单*(1) # 2020/04/12*

**import** backtrader **as** bt

**if** \_\_name\_\_ **==** '\_\_main\_\_':

● 3 条评论 7 分享 ● を喜欢 → ★ 收藏 △ 早请转载 ▲ 赞同 11  $\ddotsc$ 

$$
\overline{3} \overline{4}
$$

cerebro**.**broker**.**setcash(100000.0)

*#* 策略执⾏前的资⾦ print('Starting Portfolio Value: %.2f' **%** cerebro**.**broker**.**getvalue())

Python [实战教程](https://www.zhihu.com/column/pythondict)

首发干

cerebro**.**run()

*#* 策略执⾏后的资⾦

print('Final Portfolio Value: %.2f' **%** cerebro**.**broker**.**getvalue())

现实生活中的股票交易里,每次交易都需要支付一定的佣金,比如万五(交易额每满一万元收取5 元佣金)万三等, 在Backtrader里你只需要这么设定即可:

cerebro**.**broker**.**setcommission(0.005)

设定需要设定每次交易买入的股数,可以这样

cerebro**.**addsizer(bt**.**sizers**.**FixedSize, stake**=**100)

#### 2.2 加载数据

Backtrader 将数据集称作为 Data Feeds, 默认的数据集是yahoo的股票数据, 通过以下方式可以 加载:

```
data = bt.feeds.YahooFinanceCSVData(
   dataname='数据⽂件所在位置',
   fromdate=datetime.datetime(2000, 1, 1),
   todate=datetime.datetime(2000, 12, 31)
)
```
当然,载入自己的数据也是可以的,只不过你需要设定每个列的含义,比如开盘价在第4列,则 open=3(从0开始算起),如下所示:

```
data = bt.feeds.GenericCSVData(
   dataname='数据⽂件所在位置',
   datetime=2,
```
▲ 赞同 11 ▼ ● 3条评论 ブ 分享 ♥ 喜欢 ★ 收藏 /马 申请转载 high**=**4,  $\ddotsc$ 

open**=**3,

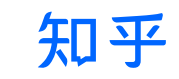

```
首发干
Python 实战教程
```

```
volume=10,
dtformat=('%Y%m%d'),
fromdate=datetime(2010, 1, 1),
todate=datetime(2020, 4, 12)
```
下面,咱会使用自己的数据进行回测,这样才够有代入感。

### 2.3 构建策略

)

使用backtrader构建策略是一件很简单的事情, 你只需要继承backtrader的策略类, 并重写部分方 法, 就能实现策略。比如说重写属于我们自己的log函数:

```
class TestStrategy(bt.Strategy):
   """
   继承并构建自己的bt策略
   "" "" ""
   def log(self, txt, dt=None, doprint=False):
        ' '' 日志函数,用于统一输出日志格式 '' '
       if doprint:
           dt = dt or self.datas[0].datetime.date(0)
           print('%s, %s' % (dt.isoformat(), txt))
```
最重要的是,重写我们自己的交易策略,比如咱在开头提到的均线金叉死叉策略:

**赞同 11 ▼ ● 3 条评论 → ダ 分享 → シ 喜欢 → ★ 收藏 → 国 申请转载** 

```
class TestStrategy(bt.Strategy):
   """
   继承并构建⾃⼰的bt策略
   "" "" ""
   def next(self):
       # 记录收盘价
       self.log('Close, %.2f' % self.dataclose[0])
       # 是否正在下单,如果是的话不能提交第⼆次订单
       if self.order:
           return
```
 $\ddotsc$ 

#### **知平** 首发干 Python [实战教程](https://www.zhihu.com/column/pythondict)

```
# 还没买, 如果 MA5 > MA10 说明涨势, 买入
if self.sma5[0] > self.sma10[0]:
   self.log('BUY CREATE, %.2f' % self.dataclose[0])
   self.order = self.buy()
```
#### **else**:

```
# 已经买了,如果 MA5 < MA10 ,说明跌势,卖出
if self.sma5[0] < self.sma10[0]:
   self.log('SELL CREATE, %.2f' % self.dataclose[0])
   self.order = self.sell()
```
有用吗?待会儿我们回测后就知道了。

### 2.4 添加指标

backtrader内置了许多指标的计算方法,比如移动平均线、MACD、RSI等等,我们这一篇文章仅 需要移动平均线MA,设置方法如下:

self**.**sma5 **=** bt**.**indicators**.**SimpleMovingAverage(self**.**datas[0], period**=**5)

其中,datas[0]是第一个数据集,period是指多少天的移动平均线,比如5,则返回MA5的相关数 据。

### 3.策略回测

为了验证我们开头提到的策略,咱使用了 贵州茅台600519.SH 在2020年1月1日至今(2020/04/12) 的股票数据。

将数据命名为600519.csv,保存在当前文件夹下,主函数如下:

```
if name == ' main ':
```

```
# 初始化模型
cerebro = bt.Cerebro()
```
*#* 构建策略

strats **=** cerebro**.**addstrategy(TestStrategy)

*#* 每次买*100*股 ▲ 赞同 11 3 3 条评论 3 分享 3 事欢 ★ 收藏 △ 申请转载  $\ddotsc$ cerebro**.**addsizer(bt**.**sizers**.**FixedSize, stake**=**100)

首发干 知平 Python [实战教程](https://www.zhihu.com/column/pythondict)

```
data = bt.feeds.GenericCSVData(
         dataname='600519.csv',
         fromdate=datetime.datetime(2010, 1, 1),
         todate=datetime.datetime(2020, 4, 12),
         dtformat='%Y%m%d',
         datetime=2,
         open=3,
         high=4,
         low=5,
         close=6,
         volume=10
     )
     cerebro.adddata(data)
     # 设定初始资⾦和佣⾦
     cerebro.broker.setcash(1000000.0)
     cerebro.broker.setcommission(0.005)
     # 策略执⾏前的资⾦
     print('启动资⾦: %.2f' % cerebro.broker.getvalue())
     # 策略执⾏
     cerebro.run()
最后补全策略就完成了,我们的backtrader策略如下:
 class TestStrategy(bt.Strategy):
     \cdots继承并构建⾃⼰的bt策略
     """
     def log(self, txt, dt=None, doprint=False):
         ' '' 日志函数,用于统一输出日志格式 '' '
         if doprint:
             dt = dt or self.datas[0].datetime.date(0)
             print('%s, %s' % (dt.isoformat(), txt))
     def __init__(self):
         # 1.<br>1970 - 1.<br>1970 - 1.
```
赞<mark>同 11 ▼</mark> ● 3条评论 *◀ 分*享 ♥ 喜欢 ★ 收藏 *国* 申请转载  $\overline{\phantom{a}}$  .

$$
\overline{3} \overline{3}
$$

首发干

Python [实战教程](https://www.zhihu.com/column/pythondict)

self.buycomm = None # 五日移动平均线 self.sma5 = bt.indicators.SimpleMovingAverage( self.datas[0], period=5) # 十日移动平均线 self.sma10 = bt.indicators.SimpleMovingAverage( self.datas[0], period=10) def notify\_order(self, order): "" "" "" 订单状态处理 Arguments: order {object} -- 订单状态  $^{\rm{m}}$ "" if order.status in [order.Submitted, order.Accepted]: # 如订单已被处理, 则不用做任何事情 return # 检查订单是否完成 if order.status in [order.Completed]: if order.isbuy(): self.buyprice = order.executed.price self.buycomm = order.executed.comm self.bar\_executed = len(self) # 订单因为缺少资金之类的原因被拒绝执行 elif order.status in [order.Canceled, order.Margin, order.Rejected]: self.log('Order Canceled/Margin/Rejected') # 订单状态处理完成,设为空 self.order = None def notify\_trade(self, trade):  $"''$ 交易成果 Arguments: trade {object} -- 交易状态 """

return 赞同 11 3 条评论 分享 喜欢 收藏 申请转载

 $\ddotsc$ 

# 知平

首发于

Python [实战教程](https://www.zhihu.com/column/pythondict)

```
self.log('OPERATION PROFIT, GROSS %.2f, NET %.2f' %
            (trade.pnl, trade.pnlcomm), doprint=True)
def next(self):
    ' '' 下一次执行 ' ' ' '
   # 记录收盘价
   self.log('Close, %.2f' % self.dataclose[0])
   # 是否正在下单, 如果是的话不能提交第二次订单
   if self.order:
       return
   # 是否已经买入
   if not self.position:
       # 还没买, 如果 MA5 > MA10 说明涨势, 买入
       if self.sma5[0] > \text{self.sma10[0]}:
           self.order = self.buy()
   else:
       # 已经买了, 如果 MA5 < MA10, 说明跌势, 卖出
       if self.sma5[0] < self.sma10[0]:
           self.order = self.sell()
def stop(self):
   self.log(u'(金叉死叉有用吗) Ending Value %.2f' %
            (self.broker.getvalue()), doprint=True)
```
这份代码看起来很⻓,但其实把注释去掉后,实现的是很简单的逻辑。效果如何?看下图就知道 了:

可以看到,我们初始资金是100万,每次交易100股,虽然偶尔有盈利,如果严格按照这个策略执

▲ 赞同 11 ▼ ● 3条评论 ▼ 分享 ● 喜欢 ★ 收藏 △ 申请转载 … ▲ 赞同 11 ▼ ● 3条评论 ブ 分享 ♥ 喜欢 ★ 收藏 /马 申请转载

#### 知乎 首发干 Python [实战教程](https://www.zhihu.com/column/pythondict)

但是这种简单的实现方式,往往最能帮助你理性地分析该策略的合理性,如果说一个策略总是需要 你主观地去加仓、减仓,那该策略势必存在问题。真正好的策略,从概率上来讲,简单回测的结果 总会是盈利的。

所以这种单纯的、简单的均线金叉死叉策略有用吗? 我认为效果有限。网上策略很多, 大家也可 以试试别的策略,如果有好用的,记得告诉我(滑稽)。

我们的文章到此就结束啦,如果你喜欢我们今天的[Python](https://link.zhihu.com/?target=https%3A//pythondict.com/) 教程,请持续关注我们,如果对你有帮 助,麻烦在下⾯点⼀个赞/在看哦

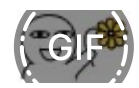

有任何问题都可以在下方留言区留言,我们都会耐心解答的!

Python实⽤宝典 [\(pythondict.com\)](https://link.zhihu.com/?target=https%3A//pythondict.com/go/%3Furl%3Dhttp%3A//pythondict.com) 不只是⼀个宝典 欢迎关注公众号: Python实用宝典

▲ 赞同 11 ▼ ● 3条评论 ⑦ 分享 ♥ 喜欢 ★ 收藏 △ 申请转载  $\ddotsc$ 

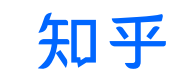

首发干

Python [实战教程](https://www.zhihu.com/column/pythondict)

## ⽂章被以下专栏收录

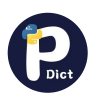

来看⼀下这些Python教程,肯定会有收获的 Python [实战教程](https://www.zhihu.com/column/pythondict)

#### 推荐阅读

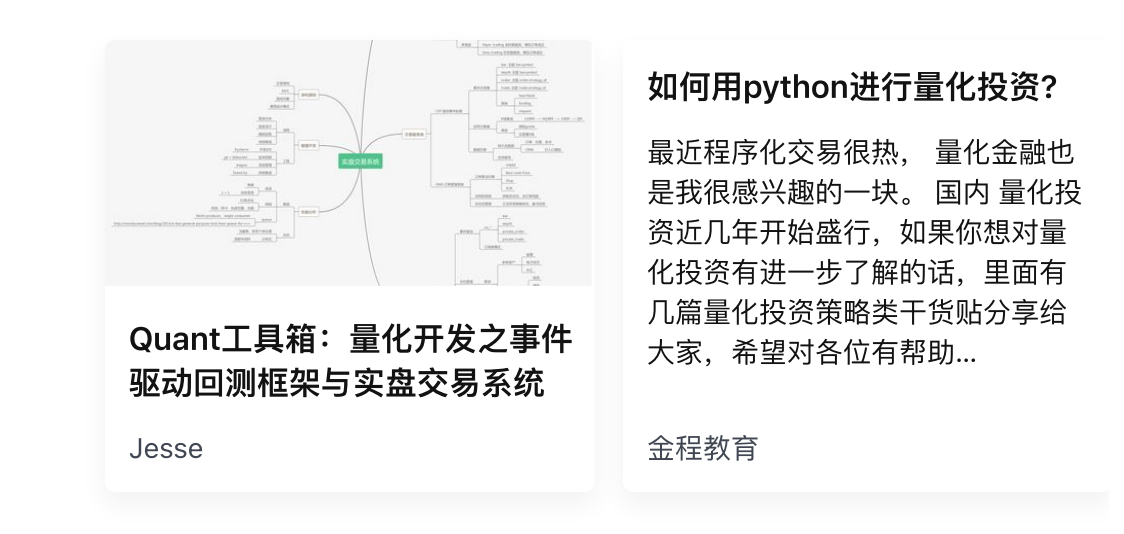

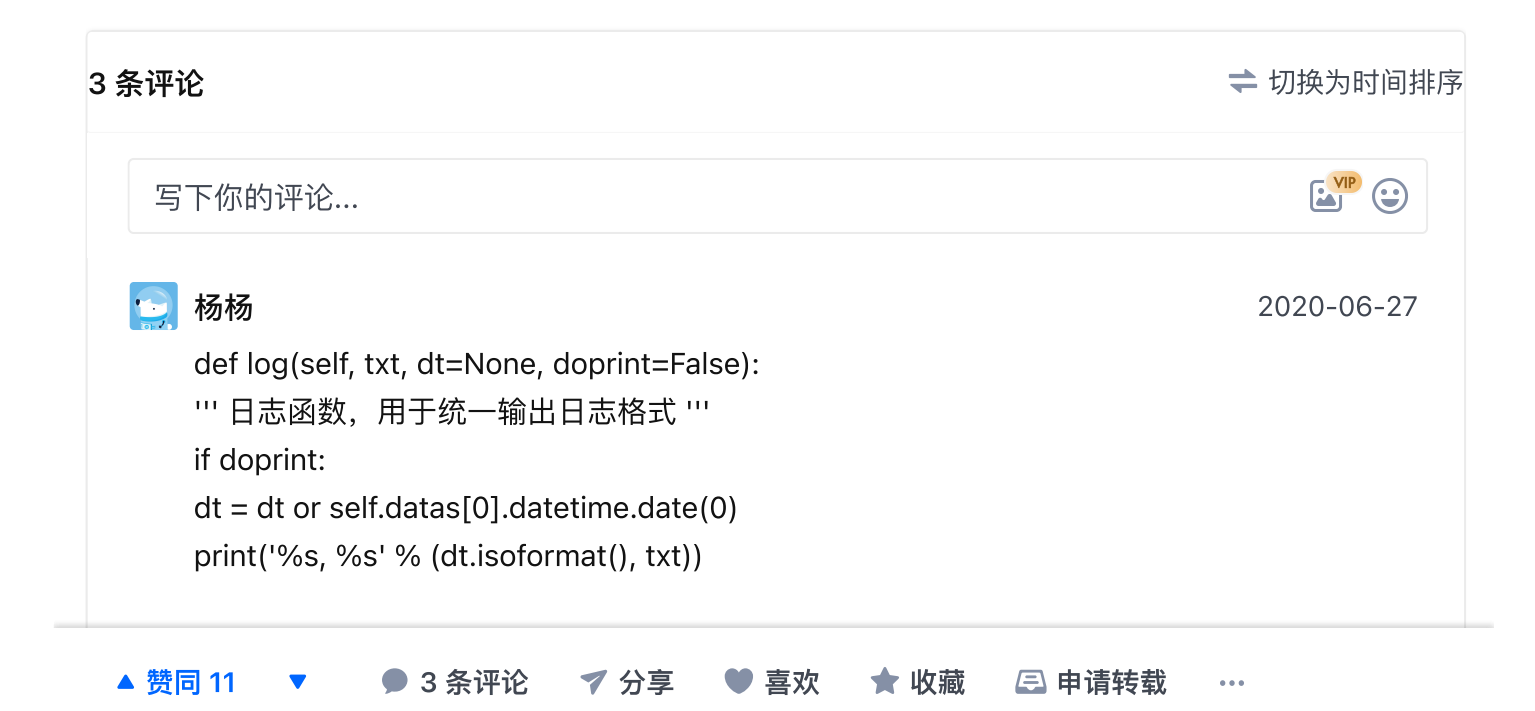

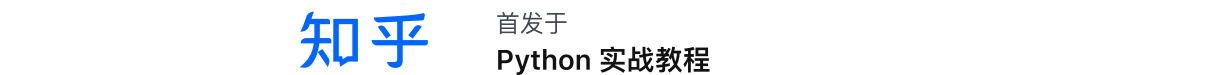

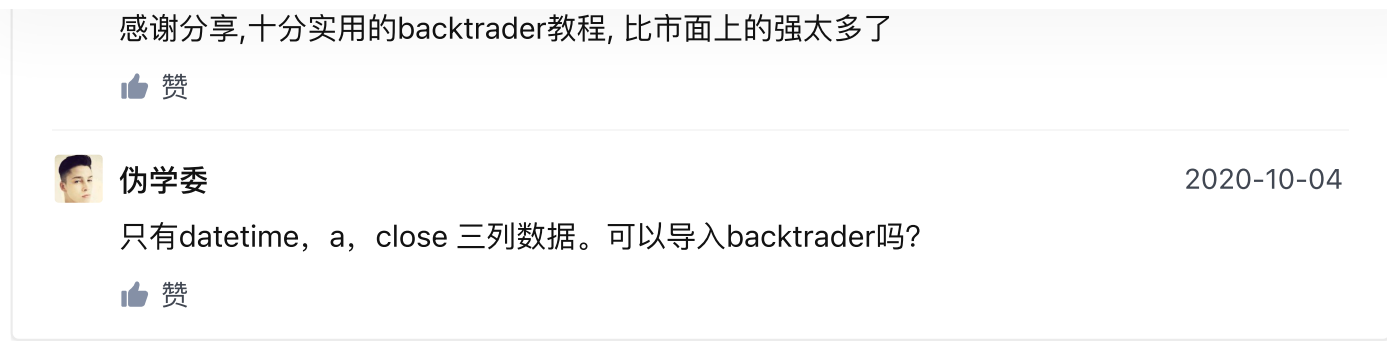

首发于

▲ 赞同 11 ▼ ● 3 条评论 → グ 分享 ● 書欢 ★ 收藏 △ 申请转载  $\bar{\phi}$  .